# UNIDUPDOCK Instruction Manual

# Hard Drive Docking Station

USB to IDE SATA Standalone Hard Drive Duplicator Dock

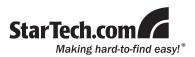

#### **FCC Compliance Statement**

This equipment has been tested and found to comply with the limits for a Class B digital device, pursuant to part 15 of the FCC Rules. These limits are designed to provide reasonable protection against harmful interference in a residential installation. This equipment generates, uses and can radiate radio frequency energy and, if not installed and used in accordance with the instructions, may cause harmful interference to radio communications. However, there is no guarantee that interference will not occur in a particular installation. If this equipment does cause harmful interference to radio or television reception, which can be determined by turning the equipment off and on, the user is encouraged to try to correct the interference by one or more of the following measures:

- Reorient or relocate the receiving antenna.
- · Increase the separation between the equipment and receiver.
- Connect the equipment into an outlet on a circuit different from that to which the receiver is connected.
- Consult the dealer or an experienced radio/TV technician for help.

#### Use of Trademarks, Registered Trademarks, and other Protected Names and Symbols

This manual may make reference to trademarks, registered trademarks, and other protected names and/or symbols of third-party companies not related in any way to StarTech.com. Where they occur these references are for illustrative purposes only and do not represent an endorsement of a product or service by StarTech.com, or an endorsement of the product(s) to which this manual applies by the third-party company in question. Regardless of any direct acknowledgement elsewhere in the body of this document, StarTech.com hereby acknowledges that all trademarks, registered trademarks, service marks, and other protected names and/or symbols contained in this manual and related documents are the property of their respective holders.

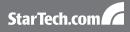

# **Table of Contents**

| Introduction1          |
|------------------------|
| Packaging Contents1    |
| System Requirements1   |
| Product View2          |
| Configuration Buttons2 |
| Installation3          |
| Hardware Installation3 |
| Driver Installation4   |
| How to Use5            |
| Menu Options5          |
| Advanced Menu Options7 |
| RAID Mode8             |
| Available RAID Modes9  |
| RAID 1 Rebuild9        |
| Specifications10       |
| Technical Support11    |
| Warranty Information11 |

# Introduction

The StarTech.com UNIDUPDOCK functions as both a convenient hard drive copying/imaging solution and an external USB to SATA/IDE HDD docking station for 2.5" (up to 500Gb) or 3.5" hard drives (up to 2 TB).

# Packaging Contents

- 1 x universal HDD duplicator
- 1 x USB 2.0 A B cable
- 2 x IDE 40 to 40 pin cables
- 2 x LP4 to LP4 cables
- 2 x 40 to 44 pin adapters
- 1 x universal power adapter (NA/JP, EU, UK, ANZ)
- 1 x instruction manual

### System Requirements

- 2.5" and/or 3.5" SATA and/or IDE hard drive(s)
- USB operation: Microsoft<sup>\*</sup> Windows<sup>\*</sup> 2000/XP/Vista/7 (32/64-bit), or Apple<sup>\*</sup> Mac OS<sup>\*</sup> X, or Linux<sup>\*</sup>

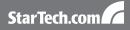

### **Product View**

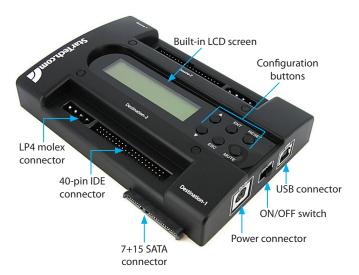

### **Configuration Buttons**

| Button | Function                     |
|--------|------------------------------|
|        | Navigate Up                  |
| ¥      | Navigate Down                |
| ENT    | Enter                        |
| ESC    | Cancel                       |
| RESET  | Reset duplicator dock (soft) |
| MUTE   | Mute buzzer sounds           |

# Installation

**WARNING:** Hard drives require careful handling, especially when being transported. If you are not careful with your hard disk, lost data may result. Always handle your hard drive and storage device with caution.

### Hardware Installation

- 1. Plug the universal power adapter into a wall power outlet and into the DC In connector on the duplicator dock.
- If using a SATA hard drive as the source disk, gently slide the hard drive into the 7+15 SATA connector labeled Source-1 on the duplicator dock. Skip to step 6.
- 3. If using an IDE hard drive as the source disk, connect the IDE ribbon cable

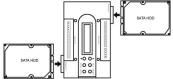

(included) to the 40-pin connector labeled Source-2. The connector is keyed to fit only one way.

- 4. Connect the LP4 molex cable (included) into the 4-pin connector next to the 40-pin IDE connector. The connector is keyed to fit only one way.
- 5. The jumper settings on IDE hard drives must be set to either 'master' or 'cable select'. Refer to hard drive manufacture if unsure how to set.
- 6. Connect the IDE hard drive to the ribbon cable and LP4 molex connector. If connecting a 2.5" IDE hard drive, attach the 40 to 44-pin adapter to the end of the ribbon cable and LP4 cable, then connect the hard drive to

the adapter.

**NOTE:** Only one Source disk and one Destination disk can be installed at a time. Only connect a SATA or an IDE hard drive, not both.

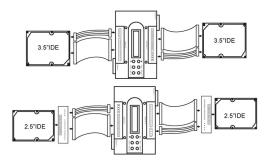

7. Follow the same procedure for either a SATA or IDE hard drive for the Destination side of the duplicator dock.

**NOTE:** SATA and IDE hard drives can be mixed, so one side can be SATA while the other is IDE.

- 8. Slide the power ON/OFF switch on the side of the unit to the ON position, to power up the unit.
- 9. Once the unit has booted up, use the configuration buttons and built-in LCD display to configure and operate the duplicator dock.
- 10. If using as an external hard drive dock, connect the USB cable from the duplicator dock to the computer's USB port.

# **Driver Installation**

No driver installation is required for any supported operating system, as this hard drive dock is natively supported, so the drivers are already installed.

# How to Use

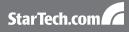

### Menu Options

#### Copy HDD

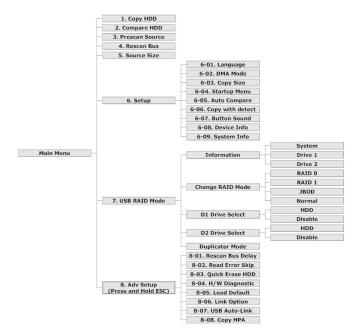

 Perform a 1:1 sector clone from the Source disk to the Destination disk. Each disk sector on the Source disk will be copied, regardless if it contains data or not. If using a Destination disk larger than the Source, any extra space will be untouched and left unallocated.

#### **Compare HDD**

• Compares the sectors on the Source disk to the Destination disk. Used to

ensure that the Copy operation was successful.

#### Pre-scan

• Scans the Source disk for bad sectors/blocks and reports the errors.

#### **Rescan Bus**

 Rescans the hard drive connectors on the duplicator dock to detect new/ swapped drives.

#### Source Size

• Displays the total storage capacity of the Source disk.

#### Setup

- System information and settings.
  - DMA Mode
    - Switch between different DMA modes, for better compatibility across different drives. Will affect maximum data transfer rates.
  - Copy Size
    - Specify the percentage of the source drive that should be copied.
  - Startup Menu
    - Sets the first item that should be selected from the main menu on startup.
  - Auto Compare
    - Automatically runs the Compare HDD function after copying. OFF by default.
  - Copy with Detect
    - Automatically rescans the bus before beginning Copy operation. OFF by default.
  - Button Sound
    - Turn audio feedback (beeping) ON/OFF.
  - Device Info
    - Lists disk information about the Source/Destination disks.
  - System Info

• Lists information about the duplicator, such as firmware version.

#### USB RAID Mode

 Set the RAID mode for the attached drives when connected to a computer via USB. Switch between USB and Duplicator modes.

## Advanced Menu Options

The Advanced Menu can be access from the main menu by pressing and holding the <ESC> button for several seconds.

#### **Rescan Bus Delay**

Sets the time interval delay before starting "Rescan Bus" from the main menu.

#### **Read Error Skip**

 Ignore any read errors (sector or block) detected during the copying process. Normally, read errors result in cancellation of the copying process. OFF by default.

#### Quick Erase HDD

• Quickly erase all of the data on the hard drive connected to the Destination port on the unit.

#### H/W Diagnostic

• Runs though a suite of self diagnostic tests and displays the results.

#### Load Default

· Resets all settings to factory defaults.

#### Link Option

Enable/disable the "USB RAID Mode" option from appearing in the Main Menu.

#### USB Auto-Link

• Automatically enter USB mode on startup. OFF by default.

#### Сору НРА

Copy the Source drive's Host Protected Area during duplication. OFF by default.

# Duplicator (Copy) Mode

Use the <UP> and <DOWN> arrows on the duplicator dock to select the Copy HDD mode and press the ENT button to activate. The LCD screen will display transfer rates, progress percentage, amount of data copied and a countdown timer.

**NOTE:** As the duplicator dock creates a 1:1 copy, the Destination disk must be of equal or greater capacity than the Source disk.

### **RAID Mode**

Use the <UP> and <DOWN> arrows to navigate to the Setup Mode and press the ENT button. Navigate to the "Change RAID Mode" option and press ENT.

**NOTE:** Changing the RAID mode may result in data loss, so make sure all important data is backed up, before attempting to change the RAID mode.

# Available RAID Modes

| Mode   | Function                                                                                                    |  |
|--------|----------------------------------------------------------------------------------------------------|--|
| Normal | Two independent disks                                                                                                    |  |
| RAIDO  | Striped drives for maximum data transfer rates.<br>Combined capacity will be double the smallest<br>drive. No redundancy/backup. |  |
| RAID1  | Mirroring a single drive to create two exact copies.                                                                             |  |
| JBOD   | Concatenate two drives to create a single large disk.                                                                            |  |

### RAID 1 Rebuild

When operating in RAID1 mode, if one of the hard drives fails or is removed, the duplicator dock will enter a failed state and a buzzer will sound once per second.

Use the <UP> and <DOWN> arrows to display information on either Drive1 (Source) or Drive2 (Destination).

Reconnect a hard drive to the appropriate Source of Destination side and the duplicator dock will automatically prompt for a rebuild.

The progress of the rebuild will be displayed, including the transfer speed, percentage complete and a countdown timer to completion.

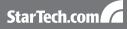

# **Specifications**

| Bus Interface                | USB 2.0                                                                        |
|------------------------------|--------------------------------------------------------------------------------|
| Chipset ID                   | ACARD ARC286                                                                   |
|                              | 2 x 7+15 SATA connector                                                        |
|                              | 2 x 40-pin IDE male                                                            |
| Connectors                   | 2 x LP4 molex male                                                             |
|                              | 1 x USB type B                                                                 |
|                              | 1 x DIN power connector                                                        |
| LEDs                         | 4 x Disk Power/Activity                                                        |
| RAID Modes                   | 0, 1, JBOD (concatenation), single<br>disks                                    |
| Maximum Data Transfer Rate   | USB: 480Mb/s                                                                   |
|                              | 2.5" SATA 1.5/3.0Gb/s and ATA/33/66/100/133 drives up to 500GB in capacity     |
| Hard Drive Compatibility     | 3.5″ SATA 1.5/3.0Gb/s and<br>ATA/33/66/100/133 drives up to<br>2TB in capacity |
| Dimensions                   | 151.0mm x 110.0mm x 27.0mm                                                     |
| Weight                       | 235g                                                                           |
| Compatible Operating Systems | Windows 2000/XP/Vista/7,<br>Mac OS X, Linux                                    |

# **Technical Support**

StarTech.com's lifetime technical support is an integral part of our commitment to provide industry-leading solutions. If you ever need help with your product, visit www.startech.com/support and access our comprehensive selection of online tools, documentation, and downloads.

# Warranty Information

This product is backed by a one year warranty.

In addition, StarTech.com warrants its products against defects in materials and workmanship for the periods noted, following the initial date of purchase. During this period, the products may be returned for repair, or replacement with equivalent products at our discretion. The warranty covers parts and labor costs only. StarTech.com does not warrant its products from defects or damages arising from misuse, abuse, alteration, or normal wear and tear.

#### Limitation of Liability

In no event shall the liability of StarTech.com Ltd. and StarTech.com USA LLP (or their officers, directors, employees or agents) for any damages (whether direct or indirect, special, punitive, incidental, consequential, or otherwise), loss of profits, loss of business, or any pecuniary loss, arising out of or related to the use of the product exceed the actual price paid for the product. Some states do not allow the exclusion or limitation of incidental or consequential damages. If such laws apply, the limitations or exclusions contained in this statement may not apply to you.

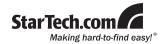

StarTech.com has been making "hard-to-find easy" since 1985, providing high quality solutions to a diverse IT and A/V customer base that spans many channels, including government, education and industrial facilities to name just a few. We offer an unmatched selection of computer parts, cables, A/V products, KVM and Server Management solutions, serving a worldwide market through our locations in the United States, Canada, the United Kingdom and Taiwan.

Visit **www.startech.com** today for complete information about all our products and to access exclusive interactive tools such as the Cable Finder, Parts Finder and the KVM Reference Guide.